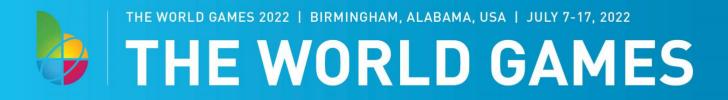

## **DESKTOP INSTRUCTIONS**

1. Visit our ticketing website (<u>am.ticketmaster.com/twg2022</u>) and click on Sign In (top right hand corner)

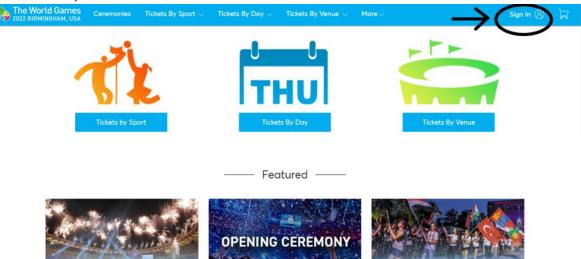

2. Enter the email address you used to purchase the tickets and the password that was created at the time of purchase. If you have forgotten your password, click forgot password and follow the prompts.

| ()     | Important Account Update                                                                                                    |  |  |  |
|--------|----------------------------------------------------------------------------------------------------|--|--|--|
|        | You can now use the same email and password for both<br>your The World Games 2022 ticket account and your<br>Ticketmaster account. |  |  |  |
|        | The World Games 2022 ticket holder? Use your existing<br>email to sign in and update your password if prompted.                    |  |  |  |
|        | New here? Use your Ticketmaster email and password.                                                                                |  |  |  |
|        | Learn More                                                                                                    |  |  |  |
| mail A | ddress                                                                                                    |  |  |  |
|        |                                                                                                    |  |  |  |
| asswo  | rd                                                                                                    |  |  |  |
| asswo  | d                                                                                                    |  |  |  |

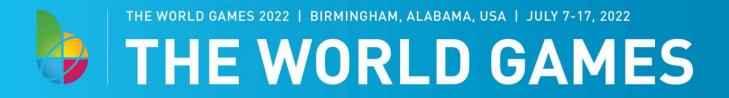

3. Once logged in, click on the "More" at the top of the screen and in the dropdown menu, select "My Events"

| mes<br>I, USA | Ceremonies    | Tickets By Sport $\lor$ | Tickets By Venue $\lor$ | Tickets By Day 🗸 | More∨           | L L              |
|---------------|---------------|-------------------------|-------------------------|------------------|-----------------|------------------|
|               |               |                         |                         |                  | Ticket Packages |                  |
|               |               |                         |                         |                  | My Events       |                  |
|               |               | Ľ                       | Тн                      | n d              | Contact Us      |                  |
|               |               |                         |                         |                  | TWG 2022        |                  |
|               | Tickets by Sp | ort                     | Tickets I               | By Day           |                 | Tickets By Venue |

4. This page will list all of the sessions that you have tickets for. From here you can select the event.

| Transfer                                                           | Q Find an event                                                                                                    |              |
|--------------------------------------------------------------------|----------------------------------------------------------------------------------------------------|--------------|
| Your phone is your ticket.<br>For the fastest way in, add your tic | ket to your digital wallet.                                                                                                  |              |
| -X                                                                 | Archery Compound Target<br>Friday July 8, 2022 • 9:00am - 4:45pm<br>Birmingham, AL — Avondale Park                           | Select Event |
|                                                                    | Flag Football at TWG2022 Presented by NFL<br>Sunday July 10, 2022 • 3:00PM - 8:55PM<br>Birmingham, AL — Legion Field Stadium | Select Event |

 The next page is a listing of all of your tickets. Please note, if you are on a computer, there will be NO BARCODE. The barcode will only appear on a mobile device. We will scan your ticket from your mobile device for entrance to the events.

From here you can also transfer your tickets if you need.